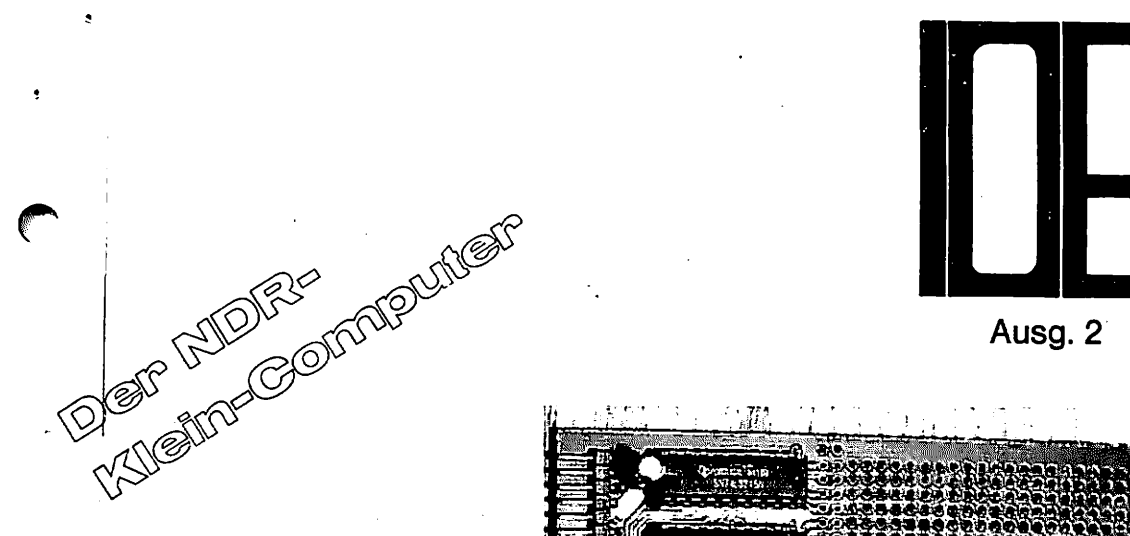

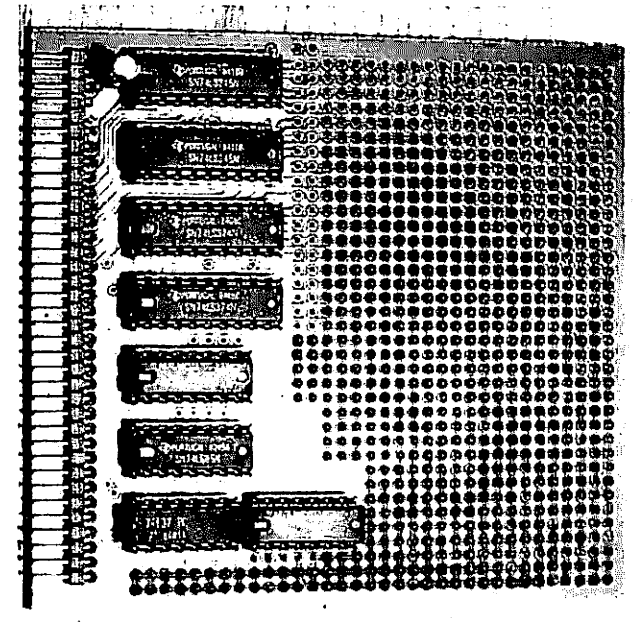

gey

Graf Elektronik Systeme GmbH Magnusstraße 13 · Postfach 1610 · 8960 Kempten Telefon  $(0831)$  6211  $\cdot$  Teletex 831804  $=$  GRAF

×

×

### Inhaltsverzeichnis

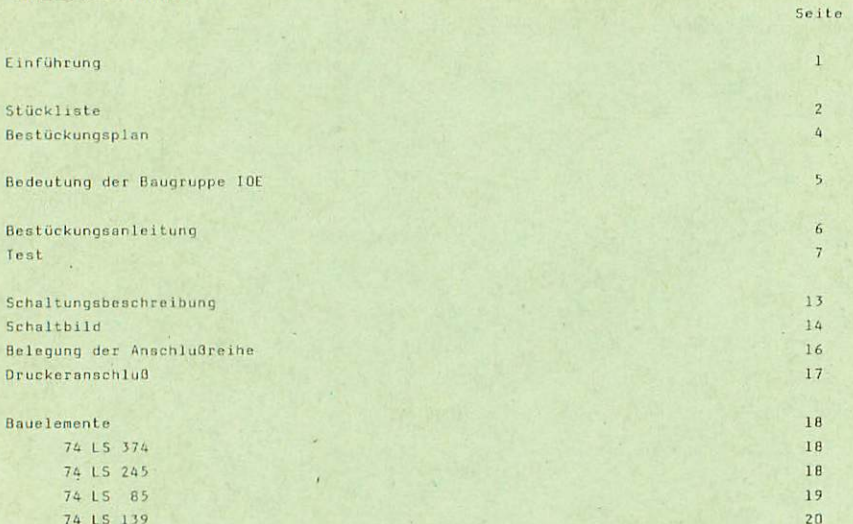

### Einführung

Der NOR-Klein-Computer wird in der Fernsehserie "Mikroelektronik – Mikrocomputer selbstgebaut und programmiert" aufgebaut, erklärt und in Setrieb genommen. Diese Serie wird zunächst nur vam Norddeutschen Rundfunk, vom Sender Freies Berlin und von Radio Brenen ausgestrahlt. Es werden bald auch die Regibnalsender anderer Bundesländer die Sendung in ihr Programm aufnehmen.

Zur Serie gibt es einige Segleitraaterialien, sodaß es nicht unbedingt nutwendig ist, die Fernsehserie gesehen zu haben, um den NDR-Klein-Computer zu bauen und zu begreifen:

Buch: Rolf-Dieter Klein, "Mikrocomputer selbstgebaut und programmiert"; 2., neu bearbeitete und erweiterte Auflage, ISBN 3-77Z3-7162-0, DM 38,- {erschienen im Franzis-Verlag, Hünchen. Auf dieses Buch baut die NDR-Serie auf.

mc-Hefte Nr.l (Januar) bis Nr.6 (Juni) 1984: Erscheinen Anfang jedes Monats in Franzis-Verlag, München Heftpreis: DM 6,- ; erhältlich im Buch- und Zeitschriftenhandel, sowie im Elektronikfachhsndel. Diese Hefte ergänzen -terminlich abgestimmt - die einzelnen Sendungen.

nc-Sonderhefte: Diese Hefte, die vom Francis-Software-Service herausgegeben werden, behandeln jeweils ein spezielles Thema. Zur Zeit gibt es Sonderhefte:

- Schaltpläne Unterlagen 68008 Grundprogramme
- z. 7 80 Grundprogramme 6BQ08 Aufbauprogramme
	-
- Z-80 Aufbauprogramme 68008 PASCAL 5

Außerdem gibt es noch kleine Heftchen zu den Programmen BASIC und GDSI

- BASIC für Z-80
- G0S1 Einführung
- GOSI für Z-80

Diese Sonderhefte sind bei uns oder auch direkt beim Francis Verlag erhältlich.

Videocassette 1/2: Lizensierte Originalkassette für den privaten Gebrauch; Systeme: VHS, Beta, Video 2000 Auf diesen zwei Cassetten sind die 26 Folgen der Fernsehserie enthalten.

 $\blacksquare$ 

 $^w$ 

 $\overline{1}$ 

# Stückliste

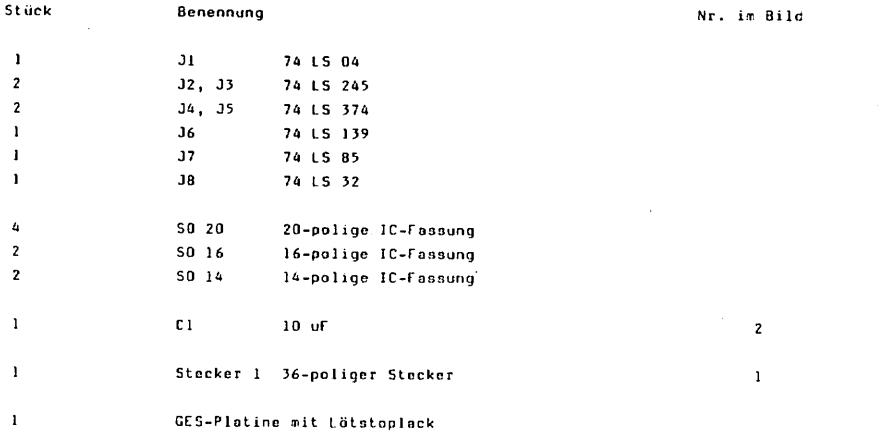

IIIII  $\mathcal I$  $\overline{c}$ 

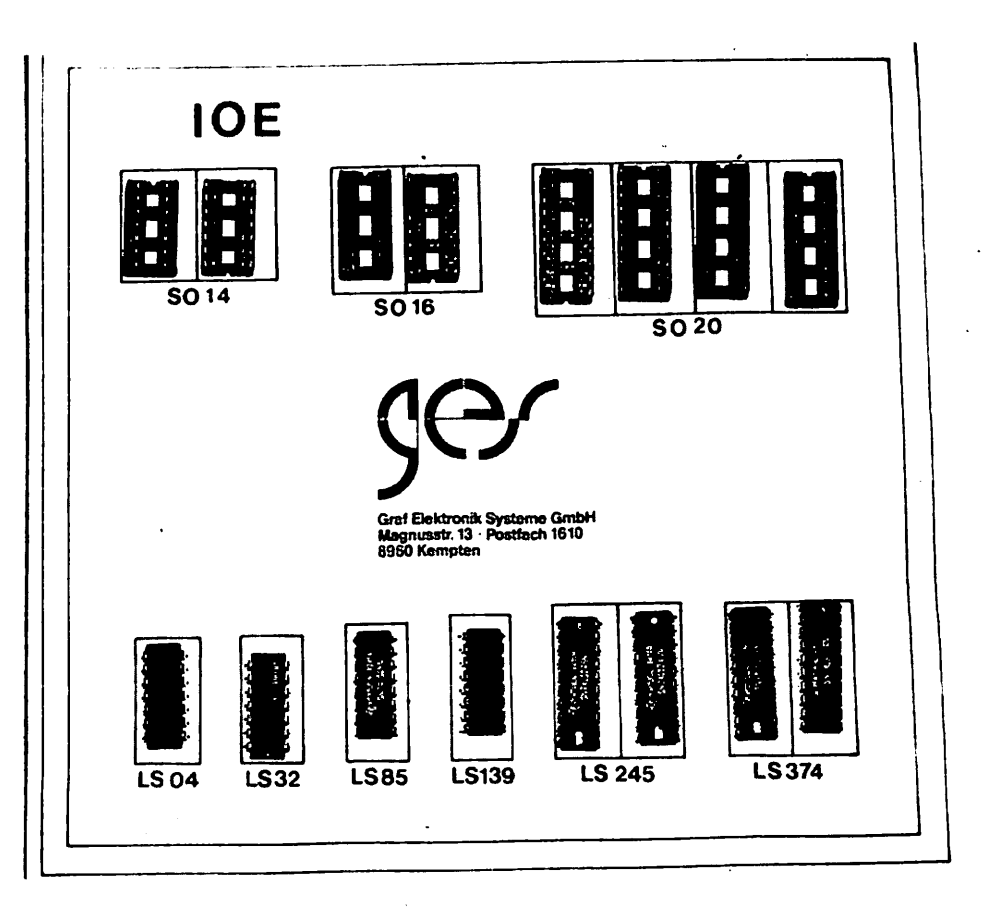

 $\bullet$ 

 $\curvearrowright$ 

 $\bar{z}$ 

## Bestückungsplan

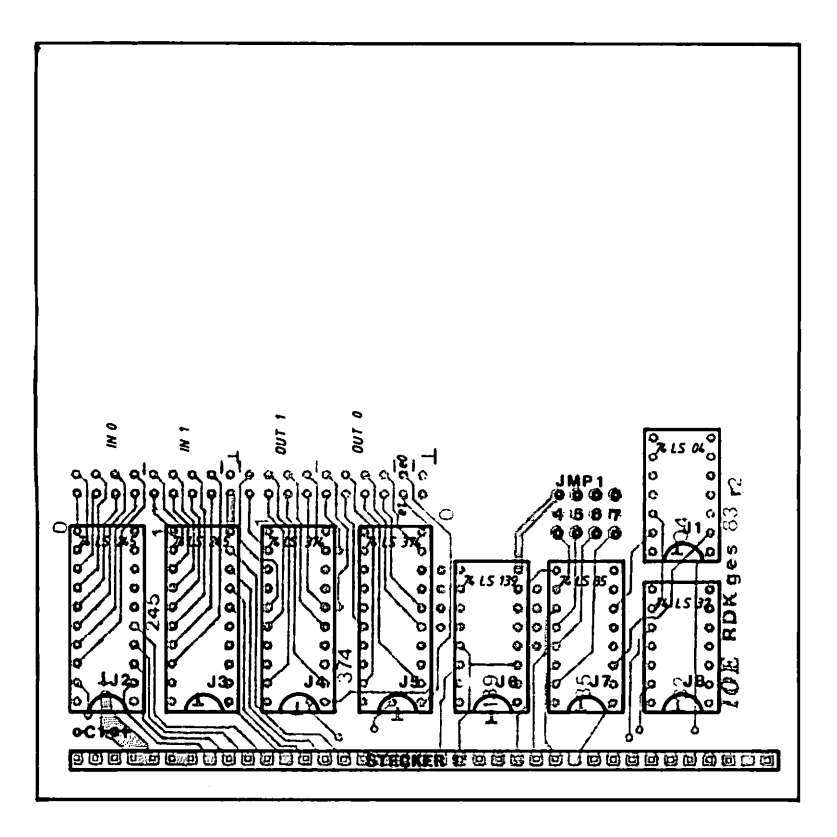

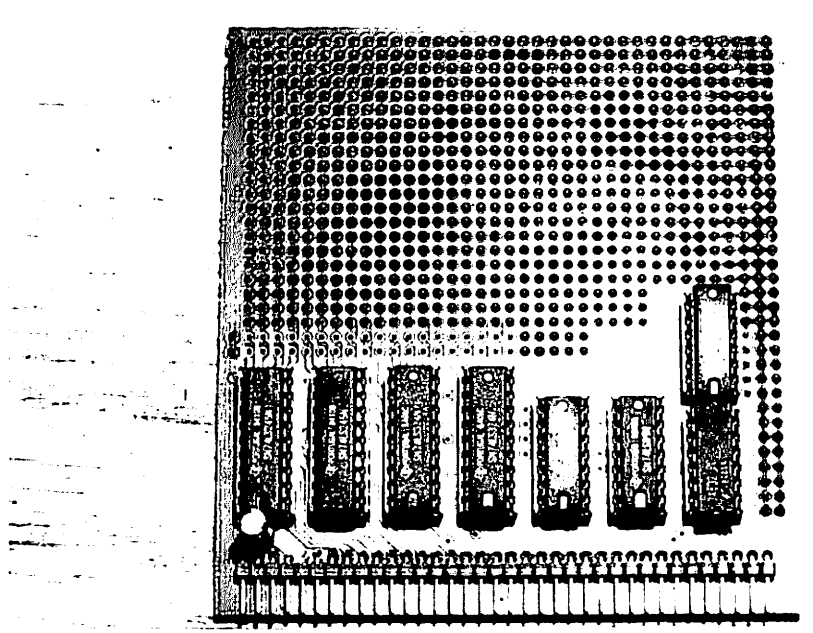

## Bedeutung der Baugruppe IOE

Will nan eigene Steuerungen an den NDR-Klein-Computer anschließen oder z.B. die Ampelsteuerung, Roboter etc., braucht nan eine Einheit die Daten direkt nach außen gibt und direkt aufnimmt. Diese Einheit stellt die IOE dar. Sie verfügt über jeweils 2 Eingabe- und 2 Ausgabe-Ports mit wiederum jeweils 8 Bit.

## Bestückungsanleitung

Auf einer Seite der Platine steht der Hinweis "lots" (Lötseite); auf dieser Seite wird ausschlieOlich gelötet. Die Bauteile sind nur auf der anderen Seite aufzustecken.

Beim Einlöten der Bauelemente beginnt man an Besten mit der' Steckerleiste. Es sollte darauf geachtet werden, daO die Stecker parallel zur Platine liegen, um gut auf die Busplatine gesteckt werden zu können.

Dabei sollten zuerst die beiden äußeren Stifte und einer in der Mitte verlötet werden. Dann empfiehlt es sich nachzuschauen, ob die Stecker parallel zur Platine liegen und ob keine "Bäuche" zwischen den verlöteten Stiften liegen.

Sollten "Bäuche" vorhanden sein, muß wiederum jeweils in der Mitte der "Bäuche" ein Stift unter Druck angelötet werden. Liegt die Steckerleiste dann richtig, können die restlichen Stifte vorlötet worden.

Als nächstes werden die IC-Sockel bestückt. Dabei muß darauf geachtet werden, daß die Fassungen richtig aufgesteckt werden. Im Bestückungsplan sind die Richtungen dor Fassungen mit einer Kerbe gekennzeichnet. Sie muß mit der Richtung der Kerbe in der Fassung übereinst innen. Außerdem ist die Lage der Fassungen auch auf der Bestückungsseite der Platine mit einem "T" gekennzeichnet. Die Kerbe muß hier in Richtung des Querbalkens des "T" liegen. Auf der GDP64k-Plotine ist nicht bei jedem IC dieses "T" aufgedruckt, sondern nur immer für eine IC-Reihe, denn alle IC'a schauen in eine Richtung. Wo wolche [C-Fassung hingehört, ist den Bestückung3plan zu entnehmen.

Es sollten alle Fassungen auf cinnal aufgesteckt werden und zum Verlöten umgedreht werden; dabei ist es hilfreich, wenn man bein Umdrehen die Fassungen mit einem Stück Karton auf die Platine andrückt. So wird erreicht, daß die Fassungen alle eben und gerade liegen. Beim Löten sollten wiederum nur zwei Pins jeder Fassung (möglichst diagonal) verlötet werden. So können anschließend schräg liegende Fassungen noch problemlos korrigiert werden. Bevor die restlichen Pina verlötet werden, sollte noch ein letzter Konrollblick auf die Bestückungsseite geworfen werden, ob die Fassungen richtig liegen und die Richtungen der Fassungen stimmen1

Der Iko (F lektroIyt-Kondensator) ist gepolt und darf auf keinen Fall falsch herum eingelötet werden. Der Minuspol ist auf dem Kondensator mit einem schwarzen Streifen gekennzeichnet, und auf der Platine sowie auf dem Bestückungsplan ist der Pluspol mit "+" gekennzeichnet.

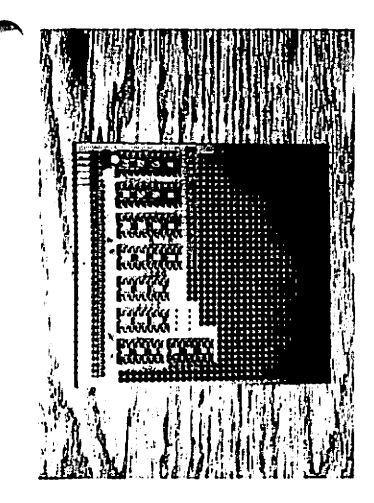

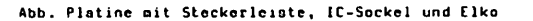

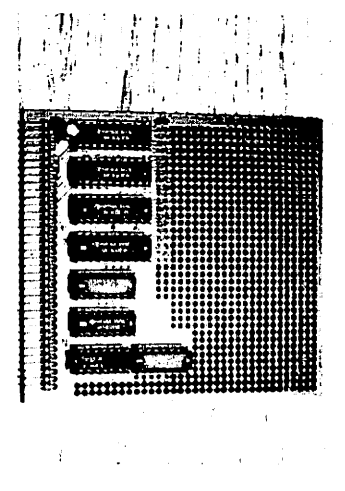

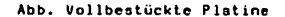

### TEST

Zuerst ist es empfehlenswert alle Versorgungsspannungen der IC's zu messen. Sind alle Versorgungsspannungen vorhanden werden allle IC's eingesteckt; Vorsicht: Die IC's nicht bei angelegter Spannung einstecken und auf die Richtung achten!

 $\overline{a}$ 

Der folgende Test ist nur durchführbar wenn die GDP und die Key schon aufgebaut sind, der Computer also schon mit Tastatur und Monitor in Betrieb genommen worden ist.

Dazu müssen auf der IOE folgende Voraussetzungen erfüllt sein:

1. An JMP 1 muß der Wert 3 eingestellt sein (4 und 5 gebrückt)

2. eB und el müssen auf Hasse gelegt werden

Zum Testen geben wir folgendes Programm ein:

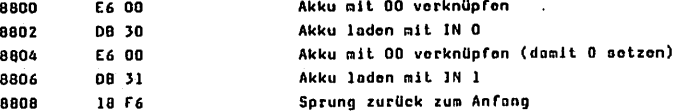

Bei der Eingabe gehen wir folgendermaßen vor: Nach dem Einachalten erscheint das Grundmenü suf dem Bildschirm

Melduna

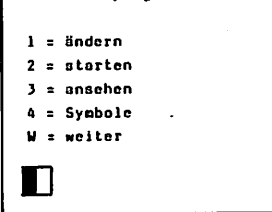

RDK-Grundprogramm

 $"1"$ "CR" Eingabe: und

Damit haben wir den Punkt 1 = ändern angewählt.

ä

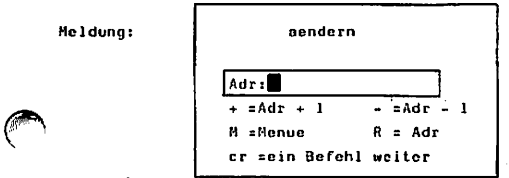

Bei "Adr:", dort wo der Cursor blinkt wird die Startadresse des Programmes erwartet.

 $\bullet$ 

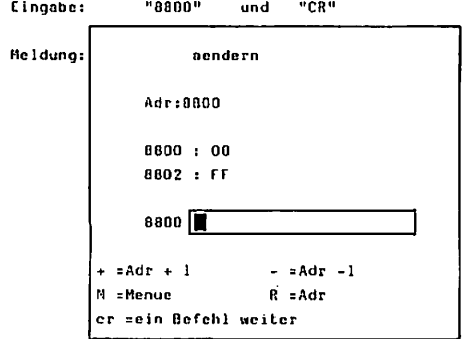

Dort wo der Cursor blinkt wird das Programm eingegeben.

[ingnbc: "E6", Leertaste, "00" "CR" "08", teertaste, ")0" "CR" "E6", Leertaste, "00" "CR" "DB", Leertaste, "31" "CR" "10", teertaste, "fa" = "CR"

Die Befehle E6, DB, 18, F6 usw. nind sedezinale ßefehlscode jeweils getrennt durch ein Leerzaichen. Das "CR" nchlicOt jeweils eine Zeile ab und ließt den Befühl in den Speicher ein, an die Adresse, die vor den Befehl sLohl.

f. inqnho: "n" "CR1

Damit kommen wir ins Grundmenü zurück. Wir wollen das Programm nun so starten, daß wir jeden Programmschritt mitverfolgen können. Dazu gibt eo einen eigenen Punkt "Einzelschritt". Mir wühlen in Grundnenü dos weiter an.

Eingabe: "w" "CR"

Es erscheint ein neues Menü mit einigen Funktionen für die Abspeicherung auf Cassette. Uir wählen wieder das "w =weiter" an.

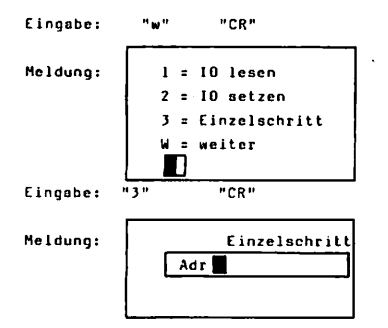

Hier muß wieder die Startadroooe deo Programmes eingegeben werden.

Eingabe: "8800" "CR"

Heidüng:

Adr. S=Seite N=n-Mal B=Bis cr=Befehl ausführen M=Menue 8800 : E6 00 af bc de hl af bc' de' hl' ix iy sp  $i - r$ 0000 0000 0000 0000 0000 0000 0000 0000 0000 0000 8FF8 00 00

An SchluO dieser ersten Zeile steht die Adresse 8800 und dahinter der Befehl der in dieser Speicherstelle steht. Hier wird angezeigt welcher Befehl als nächstes ausgeführt wird. In der 2. Zeile stehen die Nanen der Register und direkt darunter die Inhalte der Register. Uns interessiert nur das Register "n" (Akku). Die darunter stehenden ersten beiden Ziffern zeigen den Inhalt dieses Registers an. Es kann darin der Wert 0(1 oder jeder andere Wert zwischen 00 und FF stehen. Nun lausen wir den Computer den ersten Befehl ausfuhren.

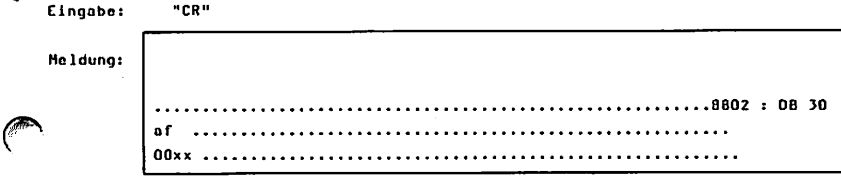

Im Register "a" muß nun der Wert 00 stehen, und die Adresse in der ersten Zeile muß um 2 weitorgesprungen sein also 8B02 und dahinter ateht der nächste Bofchl.

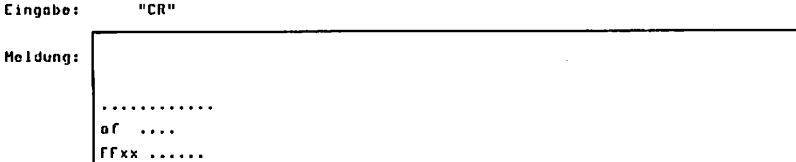

Dor Wort im Register "n" mufl nun FF betrogen. Erscheint ilicnoa "FF" unter den a, dann ist der Eingobo-Port IN getastet und in Ordnung.

Eingabe; "Cfl"

Ocr Uert im Register "o" muO nieder 00 botragan.

Cingabc: "CR"

Im Register nuß nun der Wert FF stehen

Damit wäre auch der zweite Eingabe-Port <IN 1) getestet.

Zum lest der Ausgabeports geben wir ein neues Programm ein. Wir gehen nach dem gleichen Schema der Programmeingabe vor wie beim vorigen Beispiel. Wir geben folgendes Programm ein:

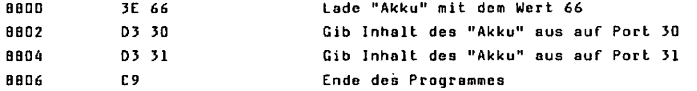

Ist das Programm eingegeben, wählen wir wieder den Einzelschritt an. Nachdem der in 8800 stehende Befehl ausgeführt wurde muß im "Akku" der Wert 66 stehen. Nachdem der zweite Befehl ausgeführt wurde kann mit dem Oszilloskop der Wert 66 auf dem Ausgabe-Port DUT 0 gemessen werden. Dabei ist Bit 1, 2, 5 und 6 HIGH und Bit 0, 3, 4 und 5 LOW. Die ersteren vier Bit sind auf der inneren, den IC's zugewandte, Reihe der zweireihigen Anschlußreihe auf der IDE. Bei der inneren Reihe von OUT 0 sollten ca. 4V und auf der äußeren ca. OV gemessen werden. Entspricht die Measung diesen Werten ist OUT 0 aetestet.

Wird der nächste Befehl ausgeführt muß dasselbe auch für OUT 1 gelten.

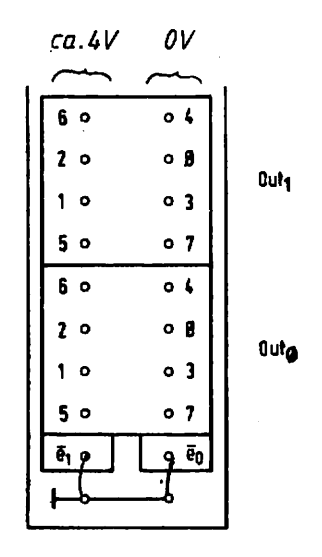

## Schaltungsbeschreibung

ie Schaltung kann in zwei Blöcke aufgeteilt werden:

- 1. Auswahllogik
- 2. Ueitergabelogik

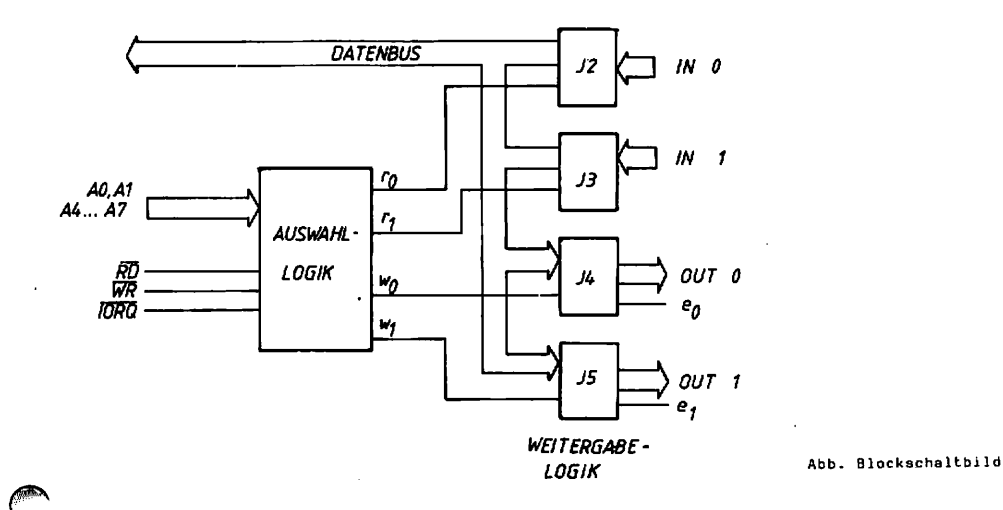

Die Auswahllogik wählt, anhand der anliegenden Adresse aus, welcher Baustein Daten einliest oder ausgibt,oder ob die Baugruppe überhaupt angewählt wurde.

Die Writergabelogik besteht aus den Bausteinen J2, J3, J4 und J5; sie geben Daten weiter.

 $\cdot$ 

 $\pmb{\epsilon}$ 

 $\alpha$  .

SCHALT BILD IOE

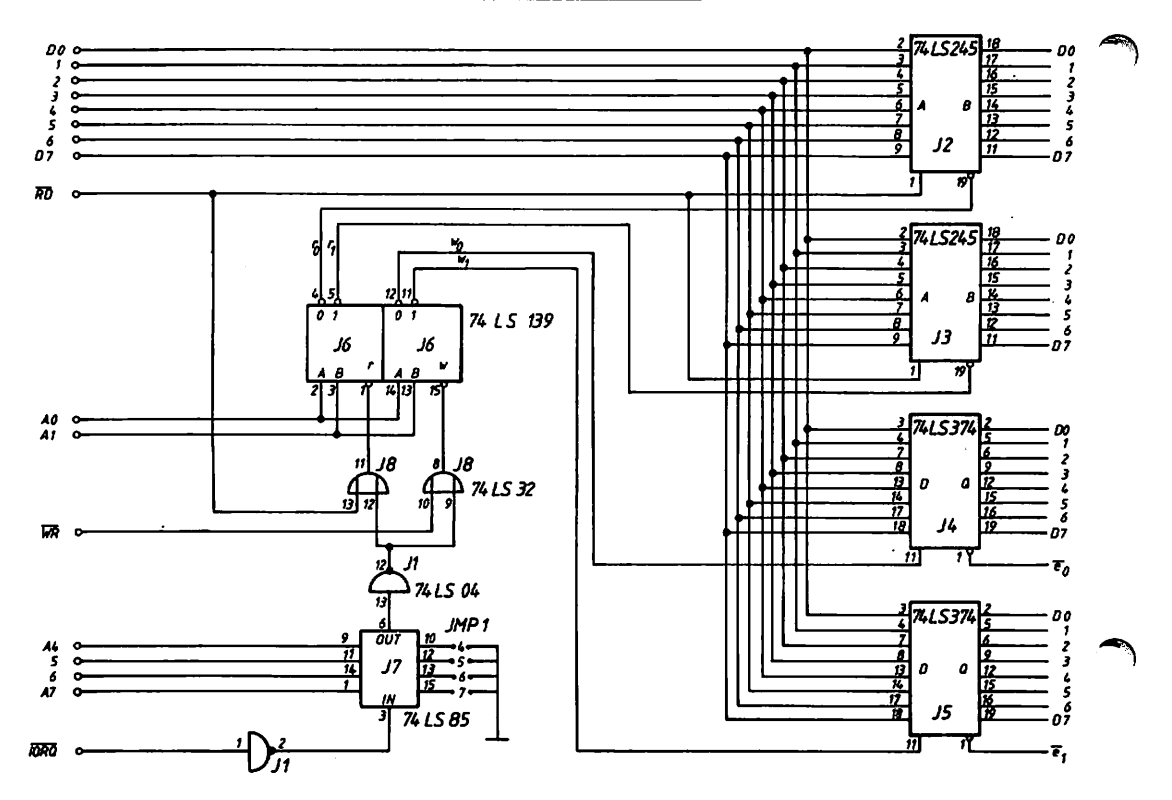

÷.

Durch J7 (74 LS 85) werden die Adressbito A4 bio A7 nit den am JHP eingestellten Werten verglichen. Auf der Platine iat noch keine Brücke vorgesehen. Man kann hier also selber einstellen (durch Drahtbrücken) welche Portadroase die Karte haben soll. DrahtbrUcke vorhanden bedeutet 0, Drahtbrücke nicht vorhanden bedeutet 1. Aufpassen muß man hier, daß man ein nicht schon benutzten Port verwendet. Günstig wäre z.B. eine 0 0 1 1 (A6 und A7 sind gebrückt). Donit sind 30H bis 3FM ausgewählt.

Durch die beiden ODER-Gatter wird entschieden, ob gelesen oder geschrieben werden soll. Dennoch wird einer der beiden 2 zu 4 Dekoder J6 angesprochen. Außerden führen die Adressbits A0 und A1 zu den Decodern, mit denen die Porto 30H und 31H unterschieden werden. Hier wird entschieden, ob rO, rl, wO oder ml beschaltet wird. Soll z.B. von Port 30H gelesen werden, wird rO beschaltet; soll auf 30H geschrieben werden, wird wO beschaltet.

Die Signale rO und rl führen an die "Enable-Eingänge der Bausteine 74 LS 245 und bestimmen, ob der jeweilige Bauatcin die Daten weitergeben soll. Dor Eingang DIR (Direktion) bestimmt die Richtung, in welcher die wandern sollen. Er ist an RO angeschlossen. Die Daten, die an diesen Bausteinen anliegen, könnon nur gelesen werden.

Über die Bausteine 74 LS 374 können nur Daten ausgegeben werden. Die Auswahlsignale wü und wi teilen dem Baustein mit, ob er Daten von Hikroprozoasor übernehmen und in seinen D-Registern zwischenapeichern soll. cO und el führen auf die AnschluOreihe der IOE-Karte. Hit diesen Signalen wird gesteuert, ob die Daten aus den D-Registern ausgegeben werden sollen. Dies nuQ von auOen, also auf der IOE gesteuert werden.

100

 $\epsilon$ 

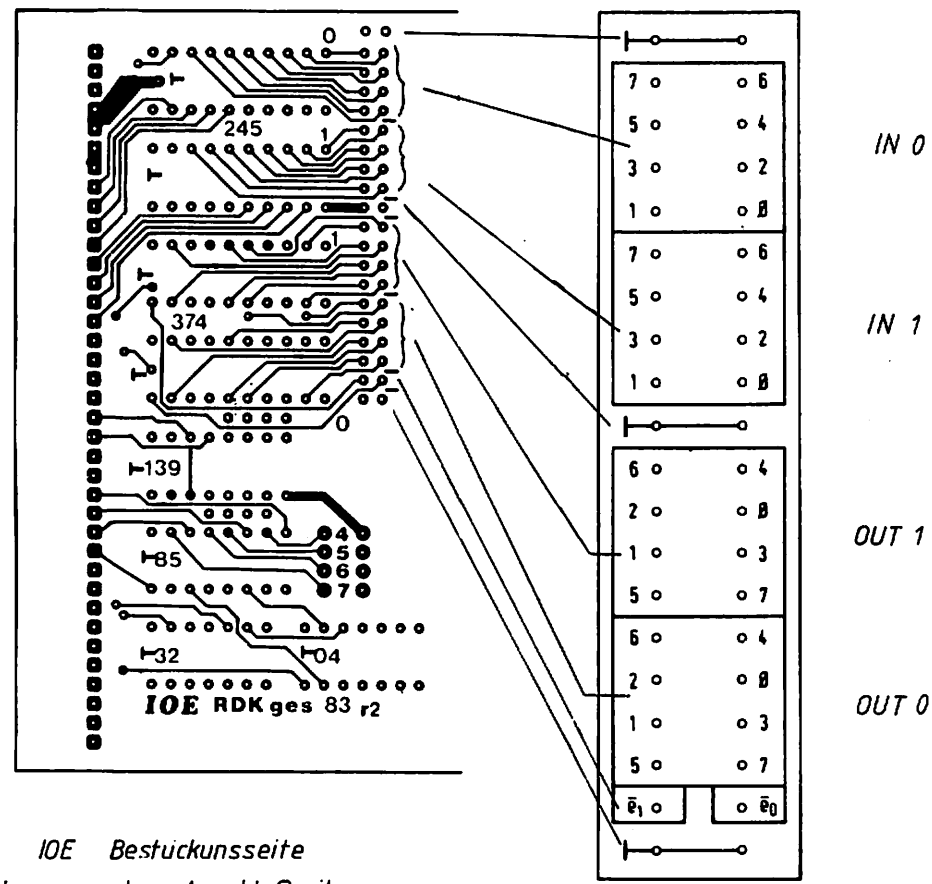

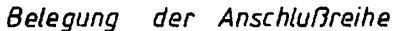

#### Druckor-Anschluß

Als Beispiel zum Beschälten der IOC sei hier noch der Drucker-AnachluO erwähnt (Centronics-Schnittstelle). Im Grundpragramm ist keine Drucker-Ausgabe vorgesehen, aber bei BASIC, sowie bei den Programmen zum 68008-PrDzcasor ist eine Druckerausgabe möglich. Hier nuQ allerdings an JMP1 die Portodrcasc 40H eingestallt Herden.

Die Centronics-Schnittstelle ist auch als Aufsteckplatine Tür die lOE-Karte erhältlich.

Tür das NDR-Klein-tomputer-Gehäuse ist ferner ein riachbandkabel mit 36-poligem Centronica-Cinbaustecker verfügbar.

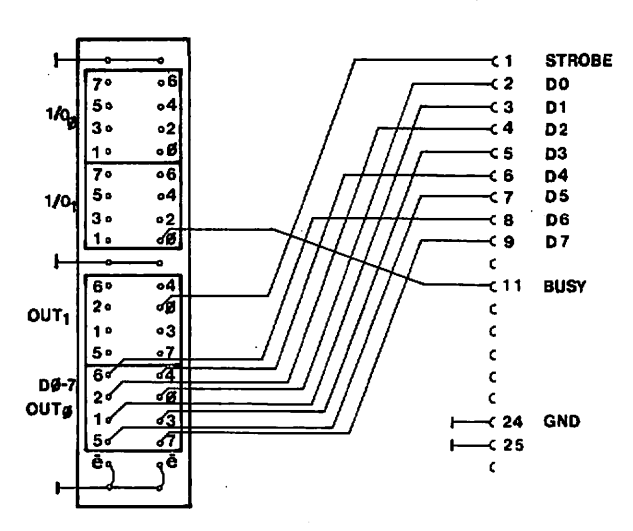

IOE CENT

### **Bauelemente**

#### 5N 74 LS 374 (8 Bit D-Register mit Tri-State Ausgängen)

- 20-poliger Chip
- 8 Eingänge (D)
- 8 Ausgänge (Q)
- 1 Eingang: Output Control
- 1 Eingang: Clock (Takt)

Mit einer positiven Flanke am "Clock"-Eingang werden die an den D-Eingängen anliegenden Daten in die D-Register eingelesen und gespeichert. Wird auf den Eingang "Output Control" noch ein L-Signal gegeben, werden die Daten auf die Ausgänge Q gegeben. Liegt an "Clock" oder "Output Control" eine andere logische Kombination an, z.B. "H", "H" , so werden die Daten nicht durchgeschaltet. .

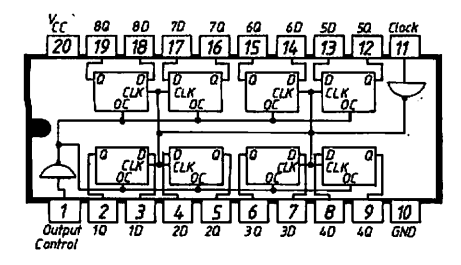

Wahrheitstabelle

٠

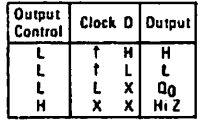

**Positive Logik** 

74 15 245

8 Bus-Transceiver, Tri-State

- 20-poliger Chip
- 16 Ein- bzw. Ausgänge (A,B)
- $-$  1 Eingang: G
- 1 Eingang: DIR

Es handelt sich hier um ein reines Tri-State-Element, d.h. er hat drei Funktionsmöglichkeiten. Er kann Daten von der A-Seite zur B-Seite oder umgekehrt durchschalten, oder aber er sperrt in beide Richtungen. Den sperrenden Zustand nennt man auch "hochohmig". Was das Chip machen soll, bestimmen die Signale DIR (Pin 1) und G (Pin 19).

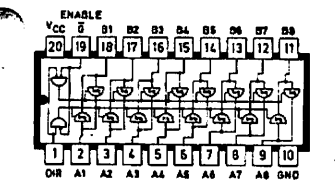

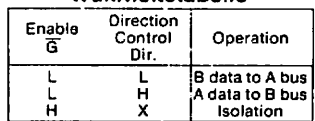

Wahrhoitetahollo

Positive Loark

SN 74 LS 85 (4 Bit Vergleicher)

- 16 poliger Chip
- B Eingänge für A und B
- 3 Eingänge: Cascading Inputs (A>B, A=B, A<B)
- 3 Ausgänge: Outputs (A>B, A=B, A<B)

Nur wenn Al=Bl, A2=B2, A3=B3 und A4=B4 wird das Signal vom Eingang (Cascading Inputs) "A = B" zum Ausgang (Output) "A = B" durchgeschaltet, Wird dieses Ausgangssignal wieder als Eingangssignal an einen anderen Baustein dieser Reihe gelegt, so können mehr als nur 4-Bit-Wörter miteinander verglichen werden.

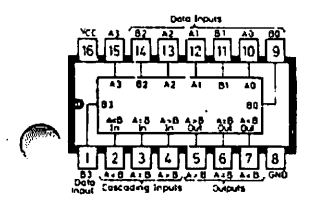

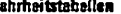

W

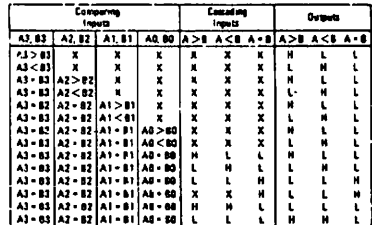

#### 74 LS 139 Zwei 2 Bit Binärdekoder/Demultiplexer

Dieser Dekoder hat zwei Eingänge A, B und vier Ausgänge 0, 1, 2, 3. Außerdem ist noch ein Steuereingang "Enable" vorhanden mit dem der Baustein aktiviert wird. Je nach dem welcher binäre Wert an den Eingängen anliegt (0 bis 3), dieser Ausgang wird dann aktiviert, vorausgesetzt der "Enable-Eingang ist aktiviert.

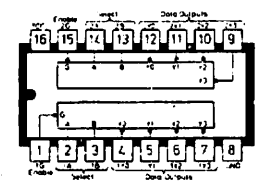

#### Wahrheitstabelle

 $\mathbf{r}$ 

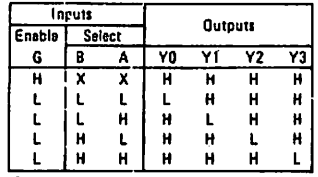

**Positive Logik** 

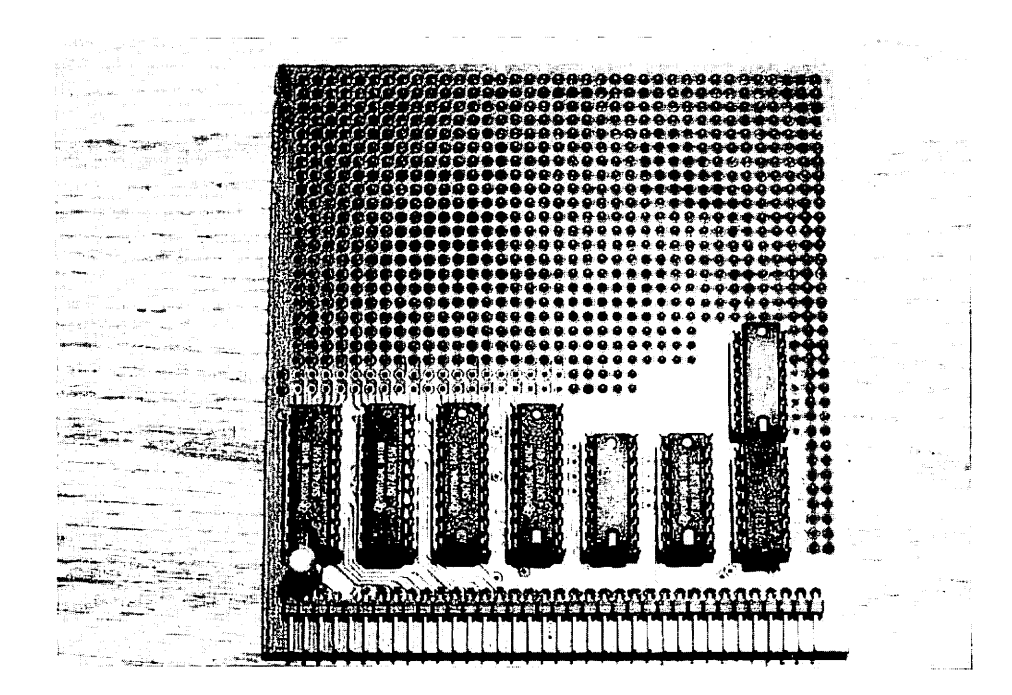

# Bedeutung der Baugruppe IOE

Will man eigene Steuerungen an den NDR-Klein-Computer anschließen oder z.B. die Anpelsteuerung, Roboter elc., braucht man eine Einheit die Daten direkt nach außen gibt und direkt aufnimmt. Diese Einheit stellt die IOE dar. Sie verfügt über jeweils 2 Eingabe- und 2 Ausgabe-Ports mit wiederum jeweils 8 Bit.

/^N

÷

ż

## Besttlckungsanleitung

Auf einer Seite der Platine steht der Hinweis "löts" (Lötseite); auf dieser Seite wird ausschließlich gelötet. Die Bauteile sind nur auf der anderen Seite aufzustecken.

Beim Einlöten der Bauelemente beginnt man am Besten mit der' Steckerleiste. Es sollte darauf geachtet werden, daß die Stecker parallel zur Platine -liegen, um gut auf die Busplatine gesteckt werden zu können.

Dabei sollten zuerst die beiden äußeren Stifte und einer in der Mitte verlötet werden. Dann empfiehlt es sich nachzuschauen, ob die Stecker parallel zur Platine liegen und ob keine "Qäuche" zwischen den verloteten Stiften liegen.

Sollten "Bäuche" vorhanden sein, muß wiederum jeweils in der Mitte der "Bäuche" ein Stift unter Druck angelötet werden. Liegt die Steckerleiste dann richtig, können die restlichen Stifte verlötet werden.

Als nächstes werden die IC-Sockel bestückt. Dabei muß darauf geachtet werden, daß die Fassungen richtig auf gesteckt werden. Im Bestückungoplan sind die Richtungen der Fassungen mit einer Kerbe gekennzeichnet. Sie muß mit der Richtung der Kerbe in der Fassung übereinstimmen. Außerdem ist die Lage der Fassungen auch auf der Bentückungsseite der Platine mit einem "T" gekennzeichnet. Die Kerbe muß hier in Richtung des Querbalkens des "T" liegen. Auf der GDP64k-Platine ist nicht bei jedem IC dieses "T" aufgedruckt, sondern nur immer für eine IC-Reihe, denn alle IC's schauen in eine Richtung. Uo welche IC-Fassung hingehört, ist dem Qestückungaplon zu entnehmen.

Es sollten alle Fassungen auf einmal aufgesteckt werden und zum Verlöten umgedreht v/erden; dabei ist es hilfreich, wenn man beim Umdrehen die Fassungen mit einem Stück Karton auf die Platine andrückt. So wird erreicht, daQ die Fassungen alle eben und gerade liegen. Beim Löten sollten wiederum nur zwei Pins jeder Fassung (möglichst diagonal) verlötet werden. So können anschließend schräg liegende Fassungen noch problemlos korrigiert werden. Bevor die restlichen Pins verlötet werden, sollte noch ein letzter Konrollblick auf die BestUckungsscitc geworfen werden, ob die Fassungen richtig liegen und die Richtungen der Fassungen stimmen!

Der ko (Elektrolyt-Kondensator) ist gepalt und darf auf keinen Fall falsch herum eingelötet werden. Der Minuspol ist auf dem Kondensator mit einem schwarzen Streifen gekennzeichnet, und auf der Platine sowie auf den ßesLückunqsplan ist der Pluspol mit "♦'.' gekennzeichnet.

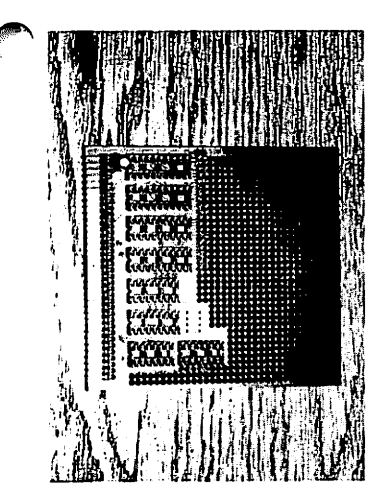

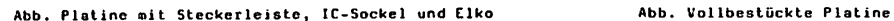

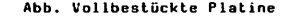

TEST

Zuerst ist es empfehlenswert alle Veraorgungsspannungen der IC's zu messen. Sind alle Versorgungsspannungen vorhanden werden allle IC's eingesteckt; Vorsicht: Die IC's nicht bei angelegter Spannung einstecken und auf die Richtung achten!

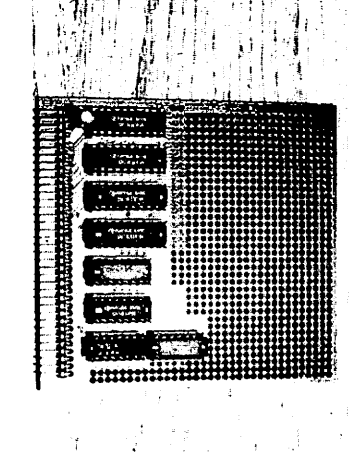

Oer folgende Test ist nur durchführbar wenn die GDP und die Key schon aufgebaut sind, der Computer also schon mit Tastatur und Monitor in Betrieb genommen worden ist.

Dazu müssen auf der 10E folgende Vorauaaotzungen erfüllt sein:

1. An JMP 1 muß der Wert 3 eingestellt sein (4 und 5 gebrückt)

2. eO und el müssen auf Hasse gelegt worden

Zum Testen geben wir folgendes Progranm ein:

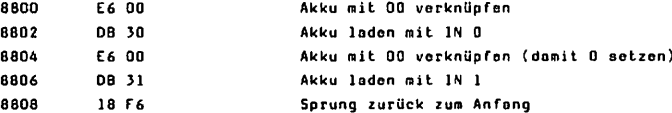

Bei der Eingabe gehen wir folgendernaOen vor: Nach dem Einschalten erscheint das Crundmenü auf den Bildschirm

Meldung RDK-Grundprogramm 1 = ändern 2 = starten  $3 =$ ansehen 4 = Symbole weiter H

Eingabe; "1" und "CR"

Damit haben wir den Punkt ] = ändern angewählt.

ų,

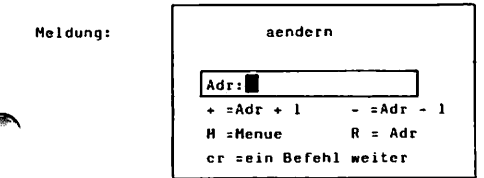

Bei "Adr:", dort wo der Cursor blinkt wird die Startadresse des Progronmes erwartet.

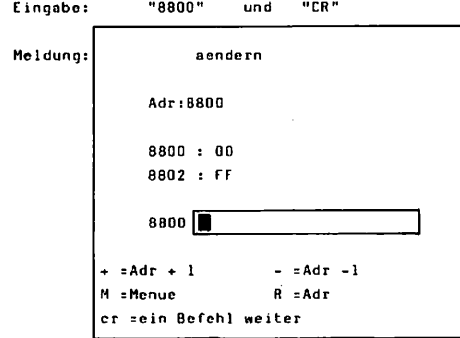

Dort wo der Cursor blinkt wird das Programm eingegeben.

Cingabe: "E6", Leertaste, "00" "CR" "DB", Leertaste, "30" "CR" "E6", Leertaste, "00" "CR" "DB", Leertaste, "}1" "CR" "1B", Leertaste, "F6" "CR"

Die Befehle E6, DB, 18, F6 usw. sind scdczinale Befehlscode jeweils getrennt durch ein Leerzeichen. Das "CR" schließt jeweils eine Zeile ab und lieOt den Befehl in den Speicher ein, an die Adresse, die vor den Befehl atoht.

nqnhn: "m""CR" Danit können wir ins Grundmenü zurück. Wir wollen das Programm nun so starten, daß wir jeden Programmachritt nitverfolgen können. Oazu gibt es einen eigenen Punkt "Einzelschritt". Wir wählen in Grundmonü das weiter an.

Eingabe: "w" "CR"

Es erscheint ein neues Menü mit einigen Funktionen für die Abspeicherung auf Cassette. Wir wählen wieder das "w zweiter" an.

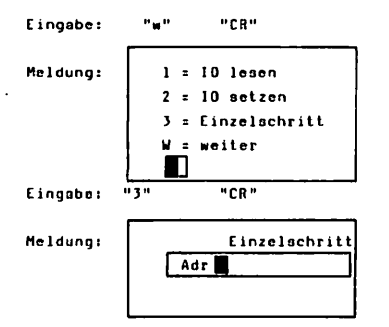

Hier muß wieder die Startadresse des Programmes eingegeben werden.

Eingabe: "BBDO" "CR"

Meldung: Adr. S=Seite N=n-Mal B=Bis cr=Befehl ausführen M=Menue 8000 : E6 00 af bc de hl af bc' de' hl' ix iy sp  $\mathbf{r}$ 0000 0000 0000 0000 0000 0000 0000 0000 0000 0000 erra 00 00

An Schluß dieser ersten /eile steht die Adresse 8800 und dahinter der Befehl der in dieser Speicherstelle steht. Hier wird angezeigt welcher Befehl als nächstes ausgeführt wird. In der 2. Zeile stehen die Namen der Register und direkt darunter die Inhalte der Register. Uns interessiert nur das Register "a" (Akku). Die darunter stehenden ersten beiden Ziffern zeigen den Inhalt dieses Registers an. Es kann darin der Wert 00 oder jeder andere Wart zwischen HO und ff stehen. Nun lassen wir den Computer den ersten Befehl ausführen.

 $\ddot{\phantom{a}}$ 

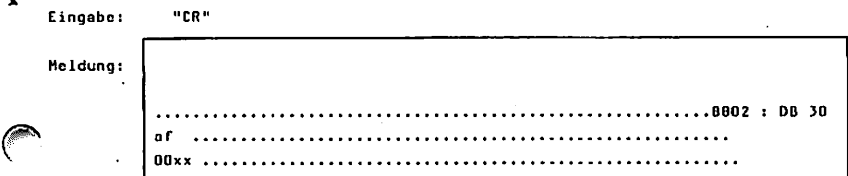

In Register "a" muß nun der Wert 00 stehen, und die Adresse in der ersten Zeile muß um 2 weitergesprungen sein olso 8802 und dahinter steht der nächste Befehl.

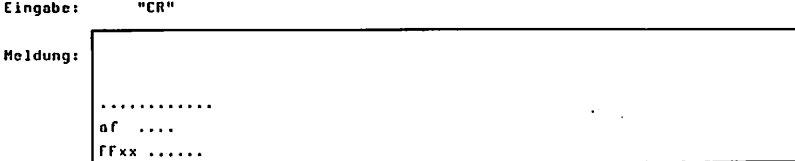

Der Ucrt im Register "o" muß nun ff betrogen. Erscheint dieses "FF" unter dem a, dann ist der Clngabo-Port IN getestet und in Ordnung.

Eingabe: "CR"

Der Ucrt im Register "a" muQ nieder 00 botragen.

Eingabe: "CR"

Im Register nuß nun der Wert FF stehen

 $\ddot{\phantom{a}}$ 

Oamit näro auch der zweite Eingabe-Part (IN I) getestet.

Zum lest der Ausgabeports geben wir ein neues Programm ein. Wir gehen nach dem gleichen Schema der Programmeinqabc vor wie beim vorigen Beispiel. Mir geben folgenden Progranm ein:

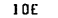

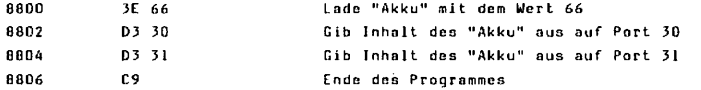

Ist das Programm eingegeben, wählen mir wieder den Einzelschritt an. Nachdem der in 8800 stehende Befehl ausgeführt wurde muß im "Akku" der Wert 66 stehen. Nachdem der zweite Befehl ausgeführt wurde kann mit den Oszilloskop der Wert 66 auf den Ausgabe-Port OUT O gemessen werden. Dabei ist Bit 1, 2, 5 und 6 HIGH und Bit 0, 3, 4 und 5 LOW. Die ersteren vier Bit sind auf der inneren, den IC's zugewandte, Reihe der zweireihigen AnschluQreihe auf der IDE. Bei der inneren Reihe von DUI O sollten ca. 4V und auf der äußeren ca. OV gemessen werden. Entspricht die Messung diesen Werten ist OUT 0 getestet.

Wird der nächste Befehl ausgeführt muß dasselbe auch für OUT 1 gelten.

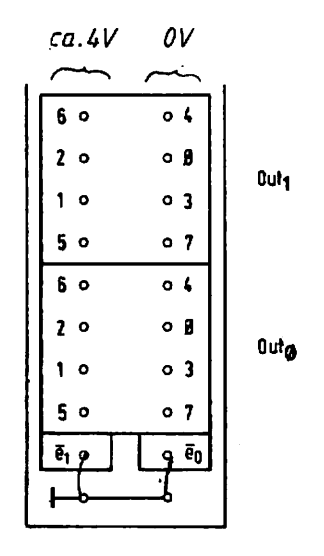

 $\mathbf{r}$ 

مع

## Schaltungsbeschreibung

Die Schaltung kann in zwei Blöcke aufgeteilt werden:

- 1. Auswahllooik
- 2. Weitergabelogik

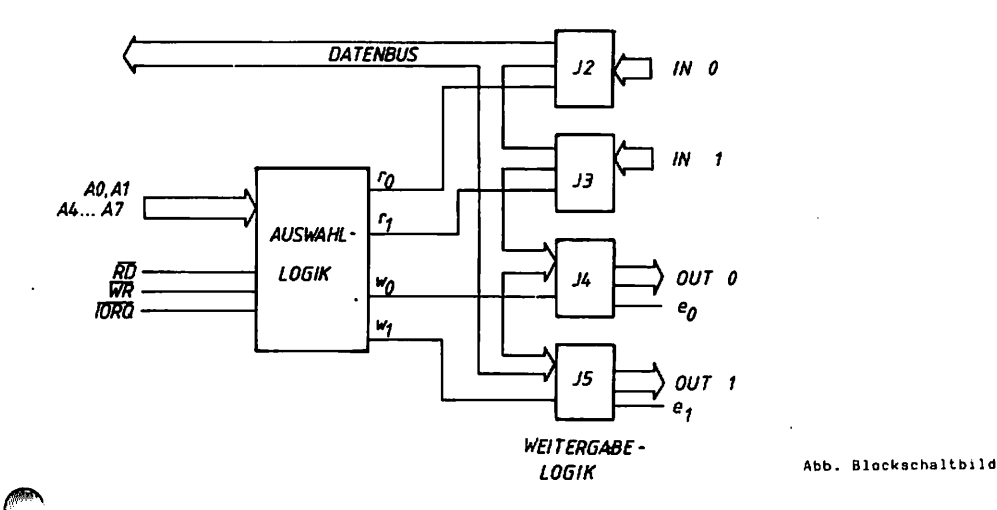

Die Auswahllogik wählt anhand der anliegenden Adresse aus, welcher Baustein Daten einliest oder ausgibt, oder ob die Baugruppe überhaupt angewählt wurde.

Die Weitergabelogik besteht aus den Bausteinen J2, J3, J4 und J5; mie geben Daten weiter.

è

 $\bullet$ 

 $\overline{\mathbf{z}}$ 

SCHALTBILD IOE

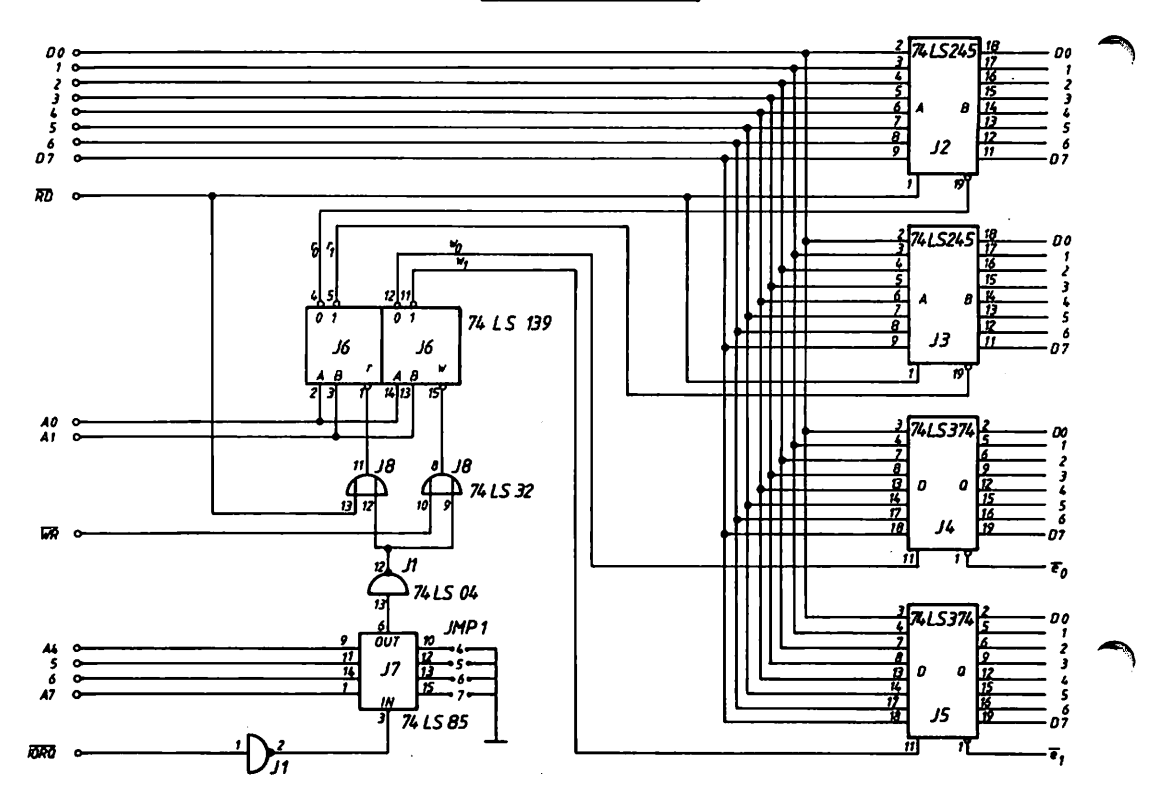

 $\ddot{\phantom{a}}$ 

Ourch J7 (74 LS 85) werden die Adrossbita A4 bis A7 mit den am JMP cinqootol1ten Werten verglichen. Auf der Platine ist noch keine Brücke vorgesehen. Hon kann hier also selber einstellen (durch Drahtbrücken) welche Portadresse die Körte haben soll. Drahtbrücke vorhanden bedeutet 0, Orohtbrücko nicht vorhanden bedeutet 1. Aufpassen muß nun hier, daß man ein nicht schon benutzten Port verwendet. Günstig wäre z.B. eine  $3 = 0$  0 1 1 (A6 und A7 sind gebrückt). Damit sind 30H bis 3FH ausgewählt.

Durch die beiden ODER-Goltcr wird entschieden, ob gelesen oder geschrieben werden soll. Demnach wird einer der beiden 2 zu 4 Dekoder J6 angesprochen. Außerdem führen die Adressbits A0 und Al zu den Decodern, mit denen die Ports 30H und 31H unterschieden werden. Hier wird entschieden, ob rO, rl, wO oder wl beschaltet wird. Soll z.B. von Port 3QH gelesen werden, wird rO beschaltet; soll auf 30H geschrieben »erden, wird wO beschaltet.

Die Signale rO und rl führen an die "Cnable-Eingänge der Bausteine 74 LS 245 und bestimmen, ob der jeweilige Baustein die Daten weitergeben soll. Der Eingang DIR (Direktion) bestimmt die Richtung, in welcher die wandern sollen. Er ist an RD angeschlossen. Die Daten, die an diesen Bausteinen anliegen, könnon nur gelesen werden.

über die Bausteine 74 LS 374 können nur Daten ausgegeben werden. Die Auswohlaignole nO und wl teilen dem Baustein mit, ob er Daten von Mikroprozessor übernehmen und in seinen D-Registern Zwischenspeichern soll. eO und el führen auf die AnachluOreihe der IOE-Korte. Hit diesen Signalen wird gesteuert, ob die Daten aus den D-Registern ausgegeben werden aollen. Dies muß von außen, also auf der IOC gesteuert werdon.

t ar

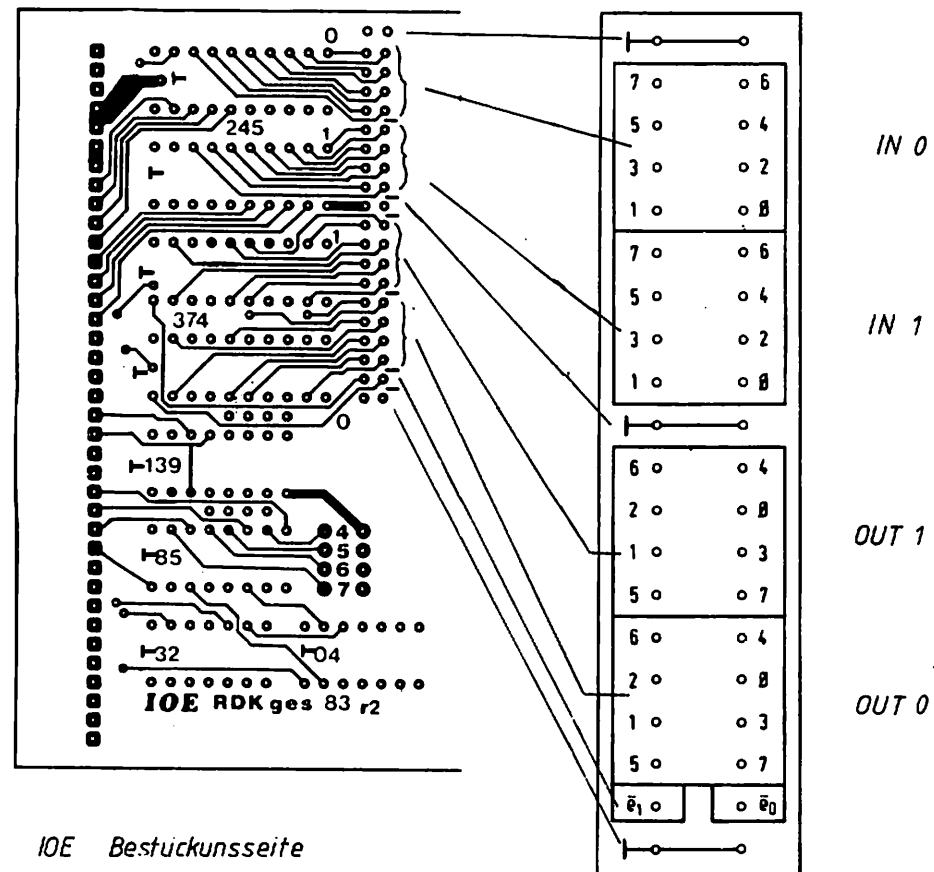

Belegung der Anschlußreihe

 $\ddot{\phantom{a}}$ 

Ņ.

 $\bullet$ 

#### Druckor-AnochluO

Als Beispiel zum Beschälten der IOE sei hier noch der Drucker-Anschluß erwähnt (Centronics-Schnittstelle). In Grundprogramm ist keine Drucker-Ausgabe vorgesehen, aber bei BASIC, sowie bei den Progranmen zum 68008-Prozessor ist eine Druckerausgabe möglich. Hier muß allerdings an JMP1 die Portadresse 40H eingestellt werden.

Die Centronics-Schnittstelle ist auch als Aufoteckplatine für die IOC-Karte erhältlich.

Für das NDR-Klein-Conputer-Gehauae ist ferner ein flachbandkabel nit 36-poligen Centronics-Einbaustecker verfügbar.

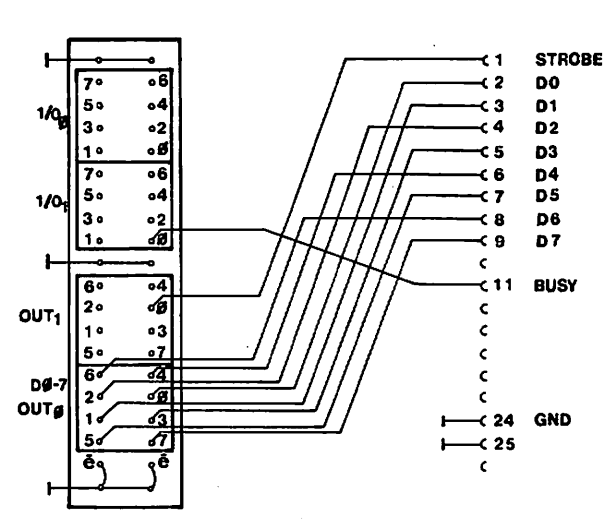

IOE CENT

 $\blacksquare$ 

×

### **Bauelemente**

#### SN 74 LS 374 (8 Bit D-Register mit Tri-State Ausgängen)

- 20-poliger Chip
- 8 Eingänge (D)
- 8 Ausgänge (Q)
- 1 Eingang: Output Control
- 1 Eingang: Clock (Takt)

Mit einer positiven Flanke am "Clock"-Eingang werden die an den D-Eingängen anliegenden Daten in die D-Register eingelesen und gespeichert. Wird auf den Eingang "Output Control" noch ein L-Signal gegeben, werden die Daten auf die Ausgänge Q gegeben. Liegt an "Clock" oder "Output Control" eine andere logische Kombination an, z.B. "H", "H" , so werden die Daten nicht durchgeschaltet.

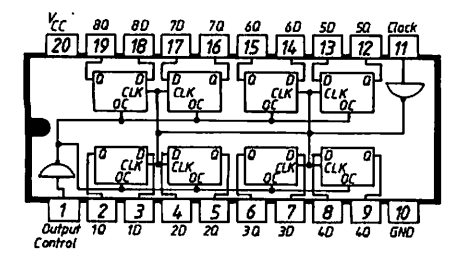

Wahrheitstabeile

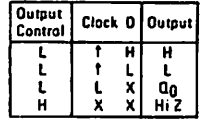

**Positive Locik** 

8 Bus-Transceiver, Tri-State

- 20-poliger Chip
- 16 Ein- bzw. Ausgänge (A,B)
- 1 Cingang: G
- 1 Eingang: DIR

Ń

r.

Es handelt sich hier um ein reines Tri-State-Element, d.h. er hat drei Funktionsmöglichkeiten. Er kann Daten von der A-Seite zur B-Seite oder umgekehrt durchschalten, oder aber er sperrt in beide Richtungen, Don sperrenden. Zustand mennt man auch "hochohmig", Was das Chip nachen soll, bestimmen die Signale DIR (Pin I) und G (Pin 19).

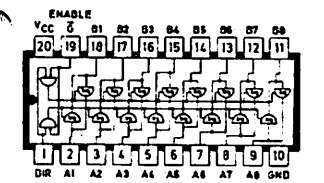

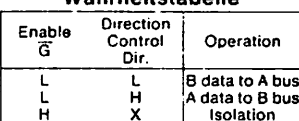

Wahrhoitetahollo

н Positive Logik

SN 74 15 85 (4 Bit Vergleicher)

- 16 policer Chip
- $-$  8 Eingänge für A und B
- $-$  3 Einoänge: Cascading Inputs (A>B, A=B, A<B)
- 3 Ausgänge: Outputs (A>B, A=B, A<B)

Nur wenn Al=Bl, A2=B2, A3=B3 und A4=B4 wird das Signal von Eingang (Cascading Inputs) "A = B" zum Ausgang (Output) "A = B" durchgeschaltet. Wird dieses Ausgangssignal wieder als Eingangssignal an einen anderen Baustein dieser Reihe gelegt, so können mehr als nur 4-Bit-Wörter miteinander verglichen werden.

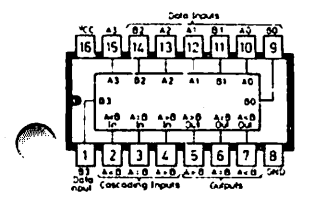

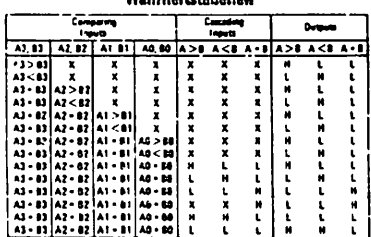

Wahabatasan hatlan

#### 74 LS 139 Zwei 2 Bit Binärdekoder/Demultiplexer

Dieser Dekoder hat zwei Eingänge A, B und vier Ausgänge 0, 1, 2, 3. Außerdem ist noch ein Steuereingang "Enable" vorhanden mit dem der Baustein aktiviert wird. Je nach dem welcher binäre Wert an den Eingängen anliegt (0 bis 3), dieser Ausgang wird dann aktiviert, vorausgesetzt der "Enable-Eingang ist aktiviert.

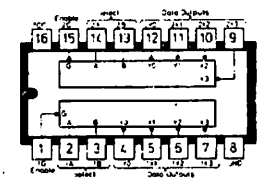

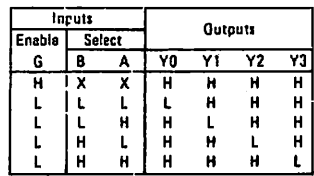

Wahrheitstabelle

**Positive Logik** 

 $\ddot{\phantom{1}}$ 

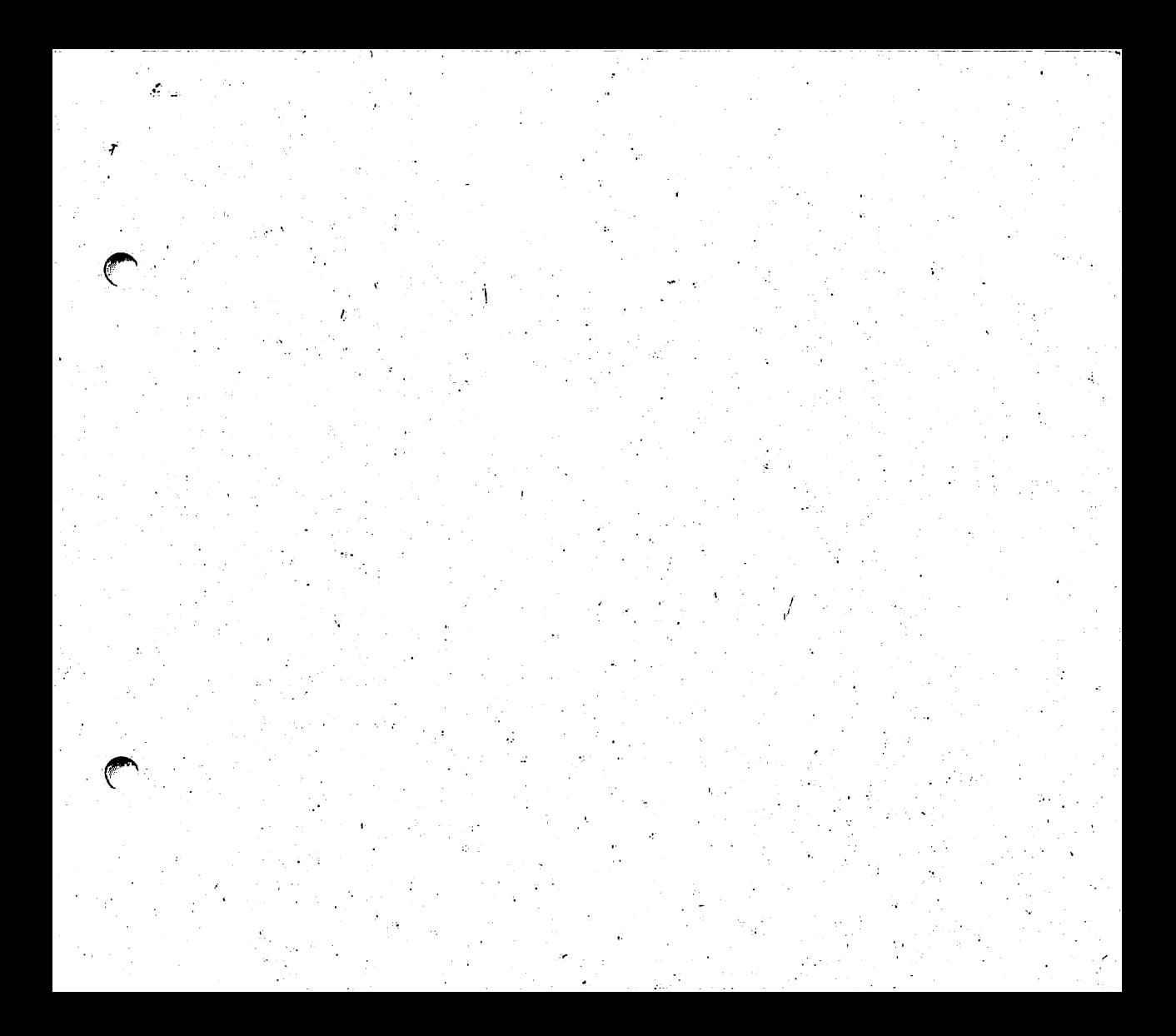